Google™ SafeSearch™ and YouTube™ SafetyMode™ BT Living with Technology

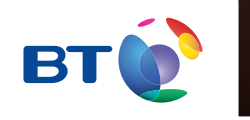

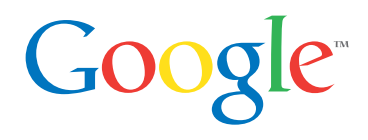

**Searching the internet is a daily activity and Google™ is often the first port of call for homework, shopping and finding answers to any questions.** 

But it is important to remember that you, or your children, might come across inappropriate content during a search, even if searching the most seemingly harmless of topics.

Google SafeSearch is a feature which helps you keep adult content out of search results.

# Follow these 6 simple steps to set up Google SafeSearch.

- 1 Go to www.google.co.uk and start typing a keyword **1** Click on the gear icon and then in the search box. Click search and the gear icon will appear on the right of the page.
- click on **Search settings** in the drop-down menu that appears.

**2**

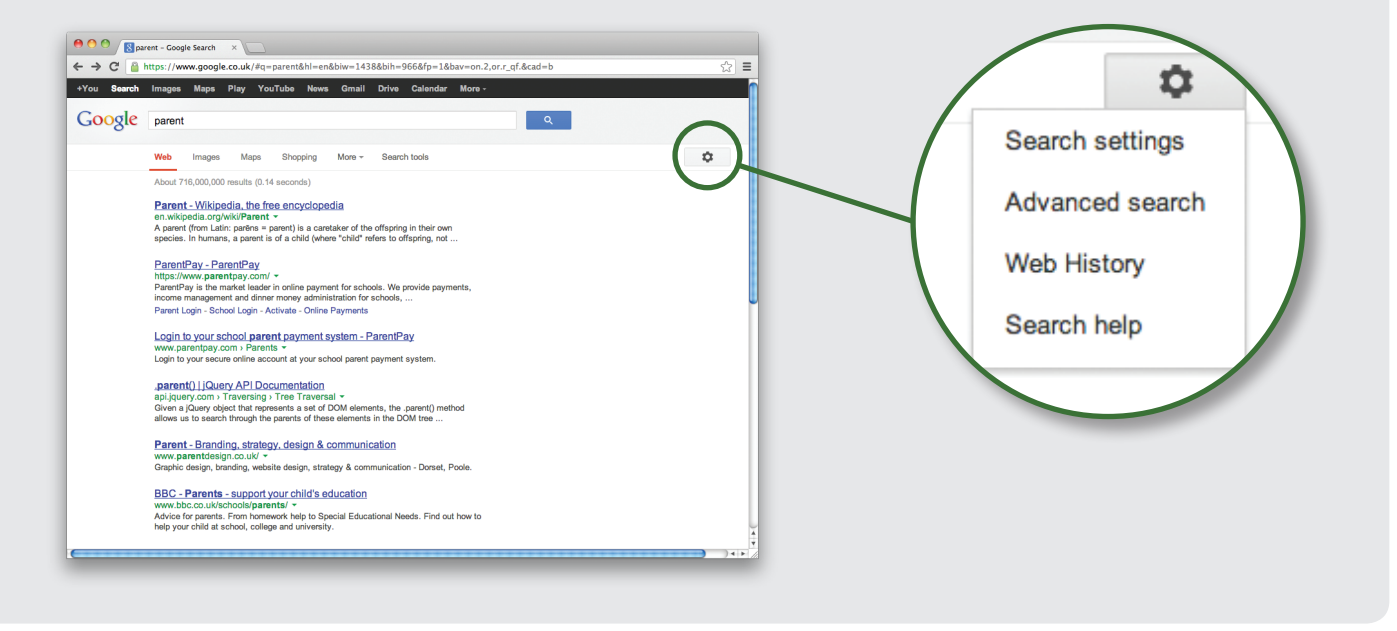

On the **Search settings** page, tick the **filter explicit 3** If you have a Google account, you **results** box. Then click **Save** at the bottom of the page to save your SafeSearch settings.

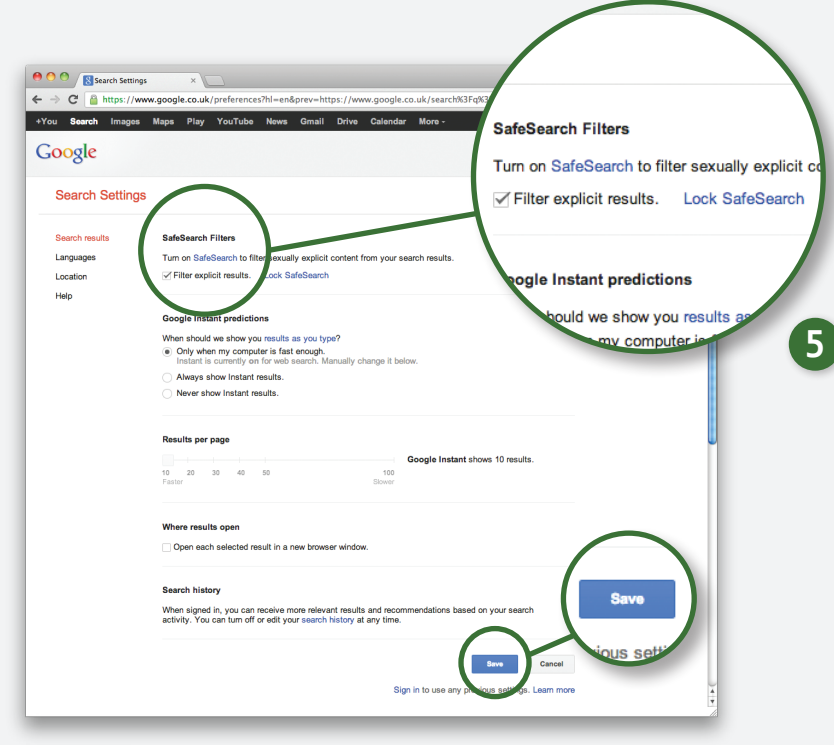

can lock SafeSearch on your family's computer so that **filter explicit results** is always in place and no-one except you can change the settings.

**4**

Click on **Lock SafeSearch**. If you're not already signed in to your Google account, you'll be asked to sign in.

Once you're signed in, click on **Lock SafeSearch**. It might take a moment for the filters to be applied to all Google domains. You'll see a confirmation page once the lock is engaged.

04 | BT Living with Technology

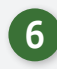

When SafeSearch is locked in place, you'll see a set of **6 Don't forget!** coloured balls at the top of all search pages. If the coloured balls aren't there, SafeSearch is no longer locked.

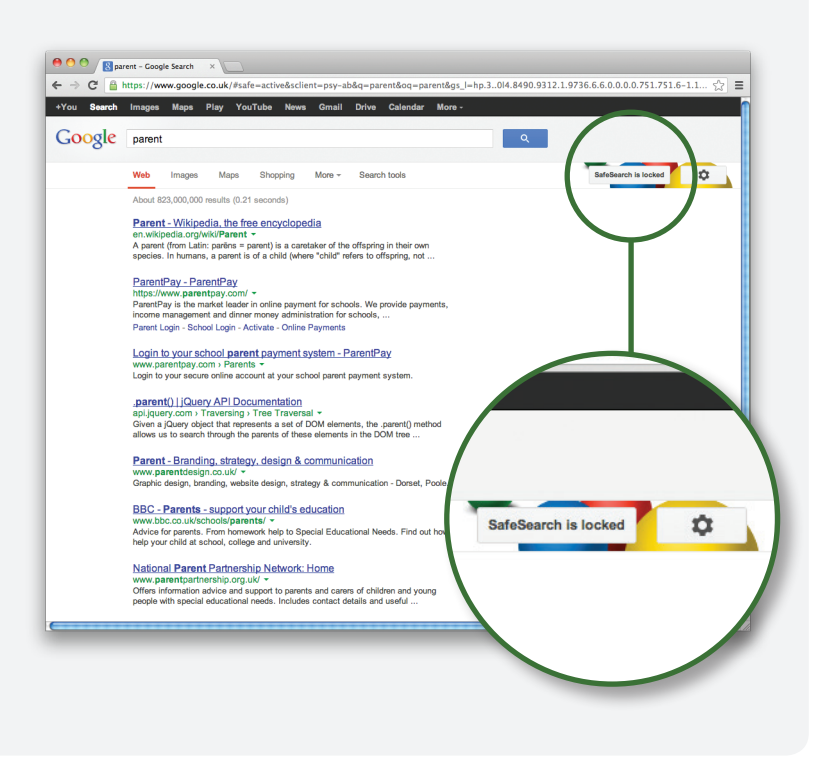

 $\Lambda$ 

 $\odot$ 

- **To lock SafeSearch you need to have a Google account. If you don't lock your settings they will stay in place but can be changed by anyone who uses the computer.**
- **SafeSearch isn't a guarantee that all inappropriate content will be filtered.**
- **If you use more than one browser**   $\Box$ **you will need to set SafeSearch on each one.**
- **If you have different user profiles**   $\mathbf{R}^{\mathcal{A}}$ **for everyone on the family computer you will need to set SafeSearch for each of them.** 
	- **Remind your children that not everything they see on the internet is reliable.**

Google SafeSearch | 05

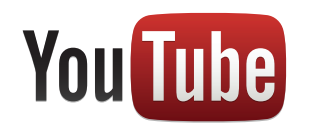

### **YouTube is incredibly popular with children of all ages.**

YouTube SafetyMode enables you to choose whether to limit content on YouTube that might be unsuitable for your children, even though it's not against YouTube Community Guidelines.

When you opt in to YouTube SafetyMode, videos with mature content or that have been age restricted will not show up in video search, related videos, playlists, shows and movies.

It is extremely simple to set up.

# Follow these 2 straight forward steps.

Go to safety preferences – at the bottom of any page **1** Turn SafetyMode **on** or **off** and click on YouTube and click the grey **Safety** button to open the preference setting.

**OO** / **D** YouTube  $\leftarrow$   $\rightarrow$  C  $\Box$  www.youtube.com **Save**. If you turn it on and you have a YouTube account, you can sign in to your account and lock Safety Mode so that no-one else can change the settings whenever YouTube is accessed from that browser.

**2**

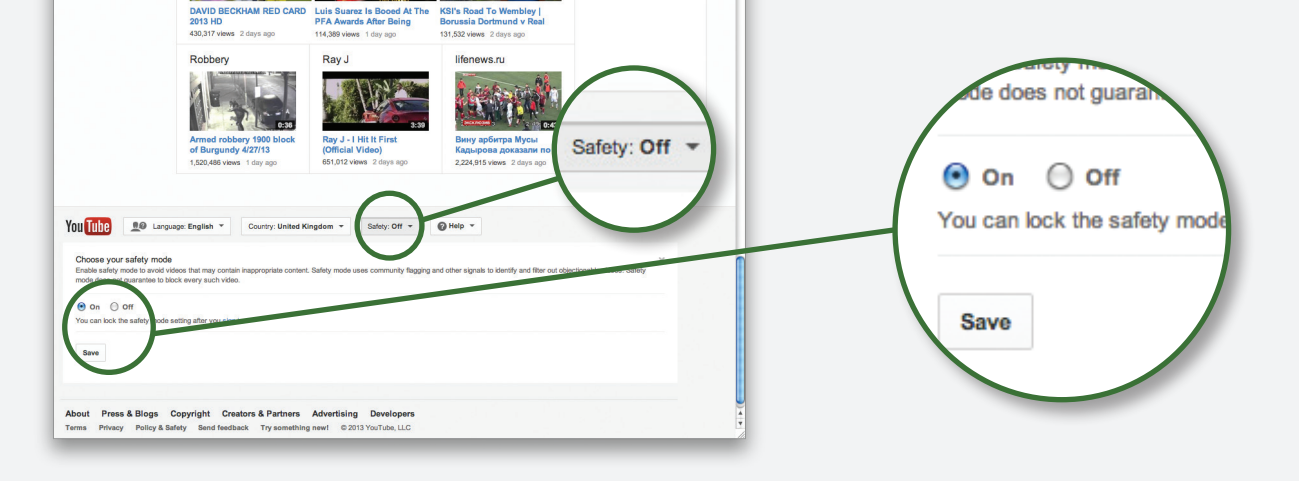

 $\otimes$  =

YouTube SafetyMode | 07

## **Don't forget!**

**To lock SafetyMode you need to**   $\bullet$ **have a Google or YouTube account. If you don't lock your settings they will stay in place but can be changed by anyone who uses the computer.** 

 $13<sup>1</sup>$ 

**You need to be 13 to have a YouTube account.**

**Spend some time watching YouTube**   $\mathbf{E}$ **with your children and check out what they like.** 

A

**Pay particular attention to what is shown in the related video menu when your children search for their favourite video.** 

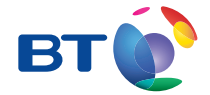

For further information, visit **bt.com/safely**